FreeFlow® Web Services Versione 7.0

708P89472 Febbraio 2009

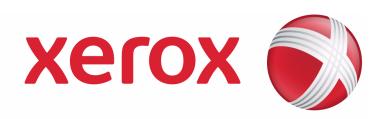

# FreeFlow® Web Services Documento sulla release del software

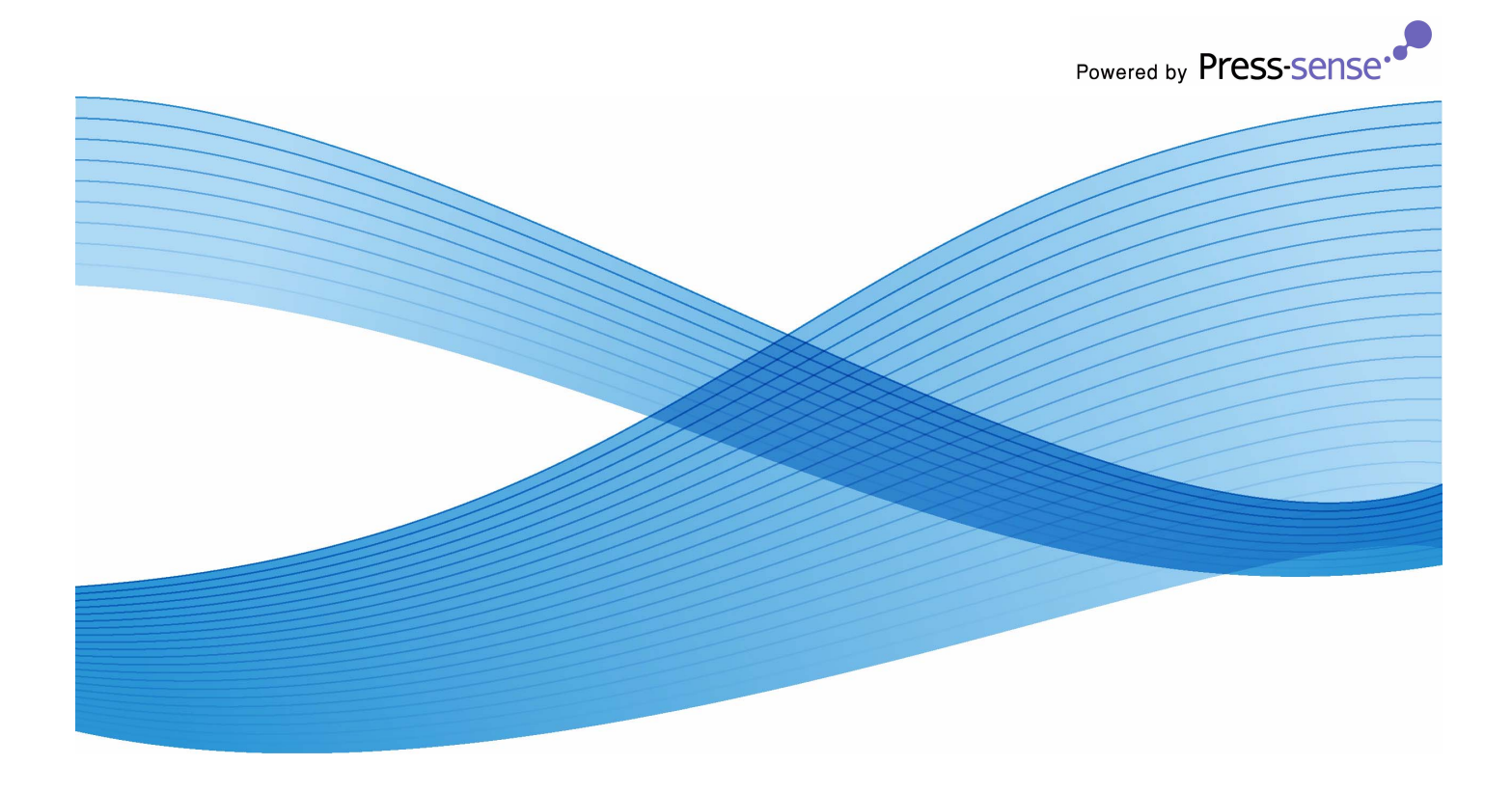

Preparazione a cura di: Xerox Corporation Global Knowledge and Language Services 800 Phillips Road - Bldg. 218-01A Webster, NY 14580, Stati Uniti

Traduzione a cura di: Xerox GKLS European Operations Bessemer Road Welwyn Garden City Hertfordshire AL7 1BU Regno Unito

Copyright © 1996-2008 Xerox Corporation. Tutti i diritti riservati. XEROX®, Xerox Canada Ltd, Xerox Limited, FREEFLOW®, FREEFLOW® MAKEREADY, FREEFLOW® OUTPUT MANAGER, FREEFLOW® PROCESS MANAGER e tutti i numeri identificativi utilizzati in relazione ai prodotti Xerox citati in questa pubblicazione sono marchi di XEROX CORPORATION. La protezione dei diritti d'autore è rivendicata tra l'altro per tutte le forme e i contenuti di materiale e informazioni soggetti al diritto d'autore, come ammesso attualmente dalla legge scritta o giudiziale, o come successivamente concesso, compreso, a titolo esemplificativo, il materiale generato dai programmi software visualizzati sullo schermo, quale gli stili, i modelli, le icone, le schermate e così via.

Xerox Corporation non si assume alcuna responsabilità per eventuali inesattezze o omissioni contenute nella presente pubblicazione.

Stampato negli Stati Uniti d'America.

Si riconoscono anche marchi di altre società, come indicato di seguito:

Adaptec<sup>®</sup>, il logo Adaptec, SCSISelect<sup>®</sup> e EZ-SCSI<sup>®</sup> sono marchi di Adaptec, Inc.

Adobe PDFL - Adobe PDF Library Copyright © 1987-2008 Adobe Systems Incorporated

Adobe®, il logo Adobe, Acrobat®, il logo Acrobat, Acrobat Reader®, Distiller®, Adobe PDF JobReady™, PostScript® e il logo PostScript sono marchi registrati di Adobe System Incorporated negli Stati Uniti e/o in altri Paesi. Tutte le occorrenze del nome PostScript nel testo sono riferimenti al linguaggio PostScript come definito da Adobe Systems Incorporated, se non diversamente specificato. Il nome PostScript è usato anche come marchio di prodotto per l'implementazione di Adobe Systems dell'interprete del linguaggio PostScript, nonché di altri prodotti Adobe.

Copyright 1987 - 2008 Adobe Systems Incorporated e suoi licenziatari. Tutti i diritti riservati.

Autologic® è un marchio registrato di Autologic Information International, Inc.

Compaq® e QVision® sono registrati presso l'ufficio brevetti USPTO (United States Patent and Trademark Office) per Compaq Computer Corporation.

DEC, DEC RAID e Redundant Array of Independent Disks sono marchi registrati di Digital Equipment Corporation. Dundas - Questo software contiene materiale protetto dal copyright © 1997-2000 DUNDAS SOFTWARE LTD. Tutti i diritti riservati.

Imaging Technology concesso in licenza da Accusoft Corporation.

ImageGear © 1996-2005 di AccuSoft Corporation. Tutti i diritti riservati.

Intel® e Pentium® sono marchi registrati di Intel Corporation.

Novell® e NetWare® sono marchi registrati di Novell, Inc. negli Stati Uniti e in altri Paesi.

Oracle® è un marchio registrato di Oracle Corporation Redwood City, California

ScanFix® Image Optimizer e ImagXpress sono marchi o marchi registrati di Pegasus Imaging Corp. Copyright© 1997-2008 Pegasus Imaging Corp. Tutti i diritti riservati.

Sony™ e Storage by Sony™ sono marchi di Sony.

Preps<sup>™</sup> è un marchio registrato di Creo Inc. Tutti i diritti riservati.

PANTONE® e altri marchi Pantone Inc. sono proprietà di Pantone Inc. Tutti i diritti riservati.

Quark® e QuarkXpress® sono marchi registrati di Quark, Inc.

StorageView™ è un marchio di CMD Technology, Inc.

TIFF® è un marchio registrato di Aldus Corporation.

Windows®, Windows XP®, Windows Server® 2003 e Internet Explorer sono marchi di Microsoft Corporation; Microsoft® e MS-DOS® sono marchi registrati di Microsoft Corporation.

Parti Copyright © 2001 artofcode LLC.

Questo software è basato in parte sul lavoro di Independent JPEG Group.

Parti Copyright © 2001 URW++. Tutti i diritti riservati.

Questo prodotto include il programma software sviluppato da Apache Software Foundation.

Copyright © 1999-2003 The Apache Software Foundation. Tutti i diritti riservati.

Questo software è in parte basato sul lavoro di Graeme W. Gill.

© Press-sense Ltd. 2002-2007. Tutti i diritti riservati

Include la tecnologia Adobe® PDF Libraries e Adobe Normalizer.

Graphics Interchange Format© è copyright di CompuServe Incorporated. GIFSM è un marchio di servizio di CompuServe Incorporated.

In alcune parti è implementato l'algoritmo LZW concesso in licenza tramite il brevetto USA 4.558.302

Parti di questo software Copyright © 2004-2006 Enterprise Distributed Technologies Ltd. Tutti i diritti riservati.

Parti di questo software sono copyright ©1995-2003, The Cryptic Foundation Limited. Tutti i diritti riservati.

Parti di questo software sono un'implementazione di SSLv3/TLS scritta da Eric Rescorla di Claymore Systems, Inc. Tutti i diritti riservati.

Parti di questo software sono copyright © 2002, Lee David Painter e contributori. Contributi a cura di Brett Smith, Richard Pernavas, Erwin Bolwidt.

Parti di questo software sono copyright © 1995-2005, Jean-loup Gailly e Mark Adler.

Tutti i nomi di prodotti e servizi citati in questa pubblicazione sono marchi delle rispettive società e sono utilizzati all'interno di questa pubblicazione a beneficio di queste società e non implicano il sostegno o l'appartenenza alla pubblicazione. Società, nomi e dati usati negli esempi sono fittizi, se non diversamente specificato.

Questa documentazione viene periodicamente aggiornata. È fatta riserva di includere eventuali aggiornamenti e correzioni nelle edizioni successive.

## **Indice generale**

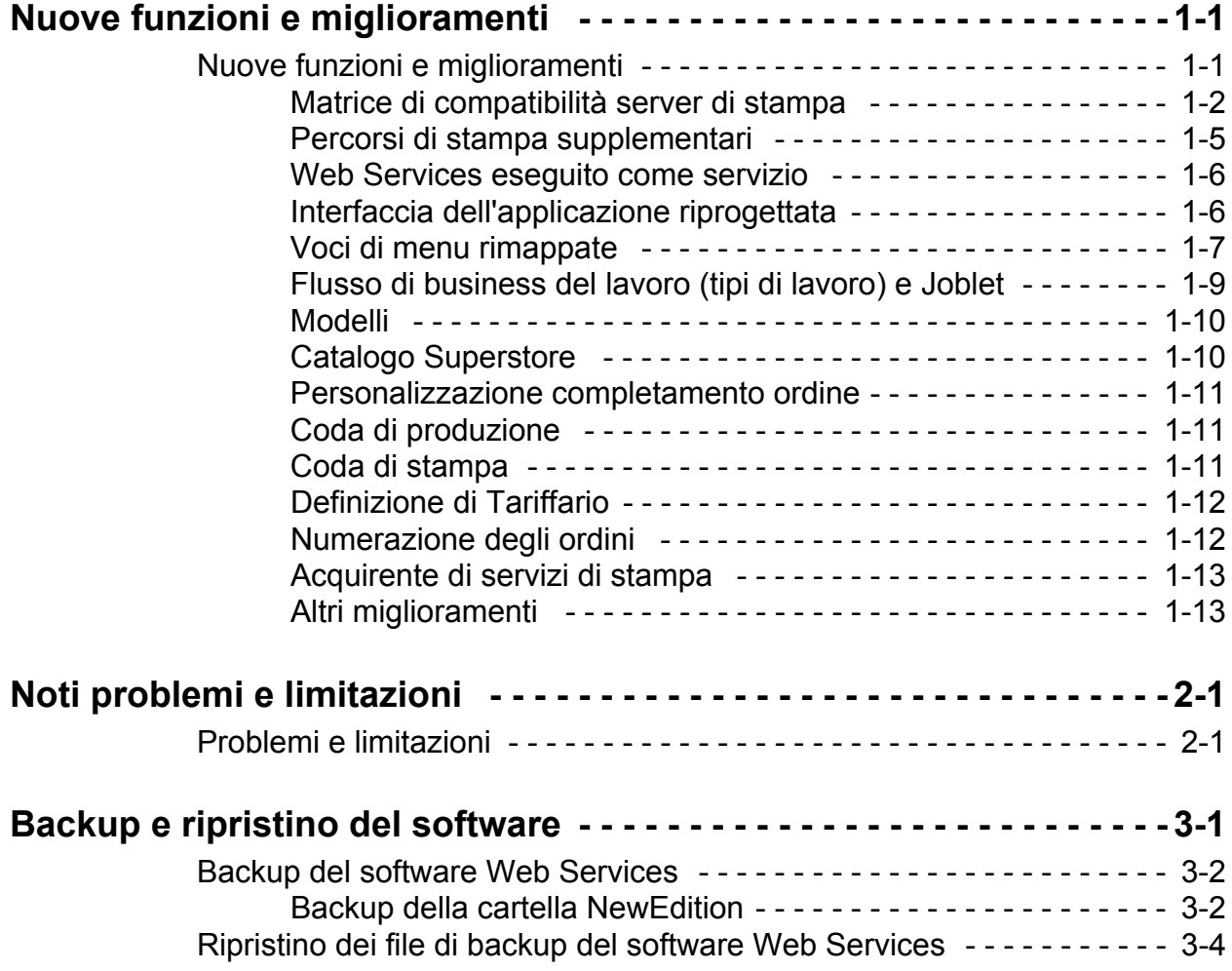

FreeFlow Web Services Documento sulla release del software

# <span id="page-6-0"></span>Nuove funzioni e 1 miglioramenti

In questo Documento sulla release del software di Web Services si forniscono le informazioni più aggiornate relative alla versione 7.0 di Xerox FreeFlow® Web Services. Il documento è organizzato nei seguenti capitoli:

- Capitolo 1 Nuove funzioni e miglioramenti
- Capitolo 2 Noti problemi e limitazioni
- Capitolo 3 Backup e ripristino del software

## <span id="page-6-1"></span>Nuove funzioni e miglioramenti

In questa versione sono inclusi miglioramenti per le seguenti funzioni:

- Matrice di compatibilità server di stampa
- Percorsi di stampa supplementari
- Web Services eseguito come servizio
- Interfaccia dell'applicazione riprogettata
	- Voci di menu rimappate
- Integrazioni FreeFlow
- Configurazione multisito
- Funzionalità di connettività
- Flusso di business del lavoro (tipi di lavoro) e Joblet
- Modelli
- Catalogo Superstore
- Personalizzazione completamento ordine
- Coda di produzione
- Coda di stampa
- Definizione di Tariffario
- Numerazione degli ordini
- Acquirente di servizi di stampa
- Modulo aggiuntivo Web Services Order Center 7.0
- Altri miglioramenti

## <span id="page-7-0"></span>Matrice di compatibilità server di stampa

Questa sezione fornisce un elenco dei dispositivi supportati, quali stampanti di produzione e front-end digitali, utilizzabili con FreeFlow Web Services 7.0.

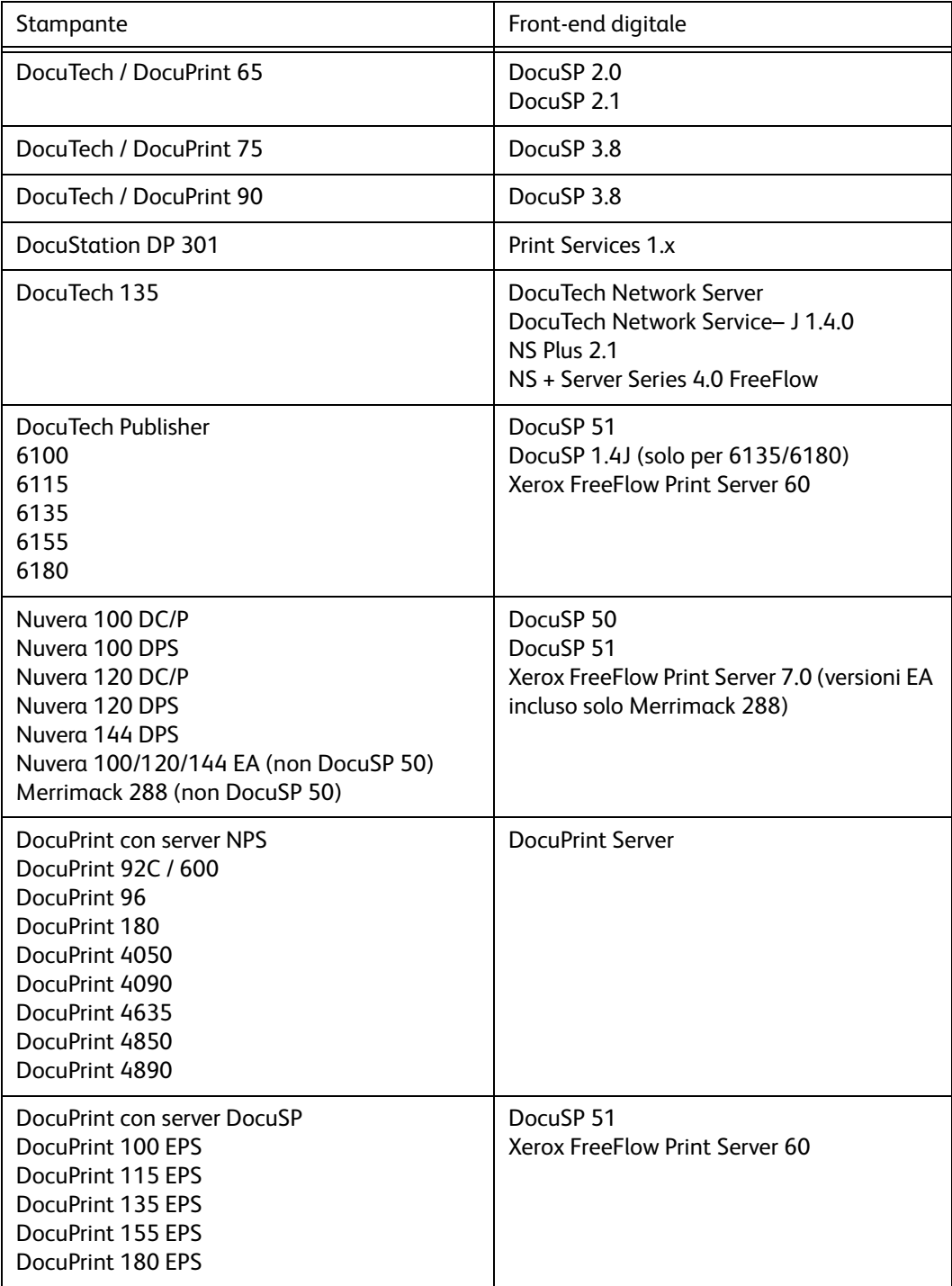

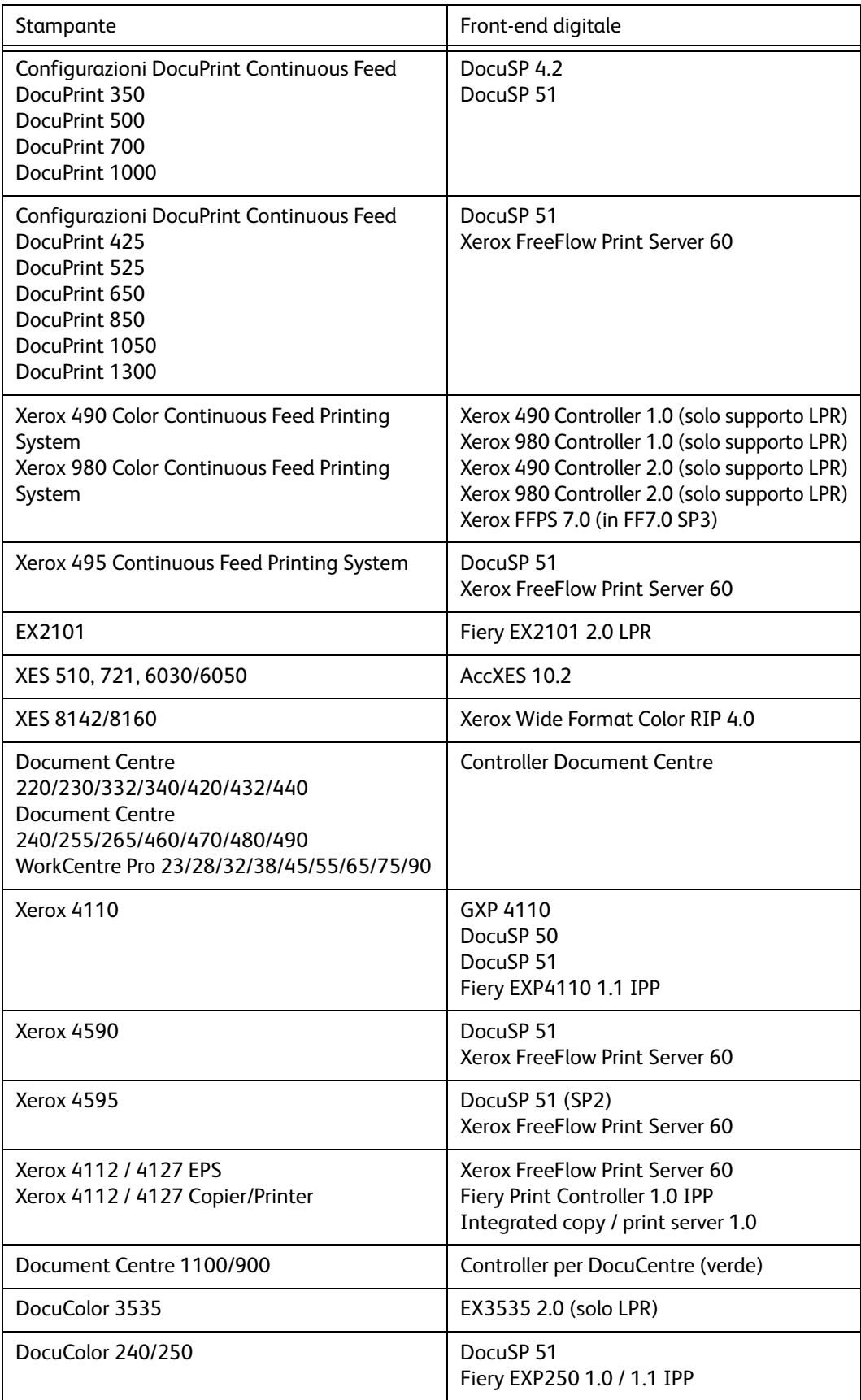

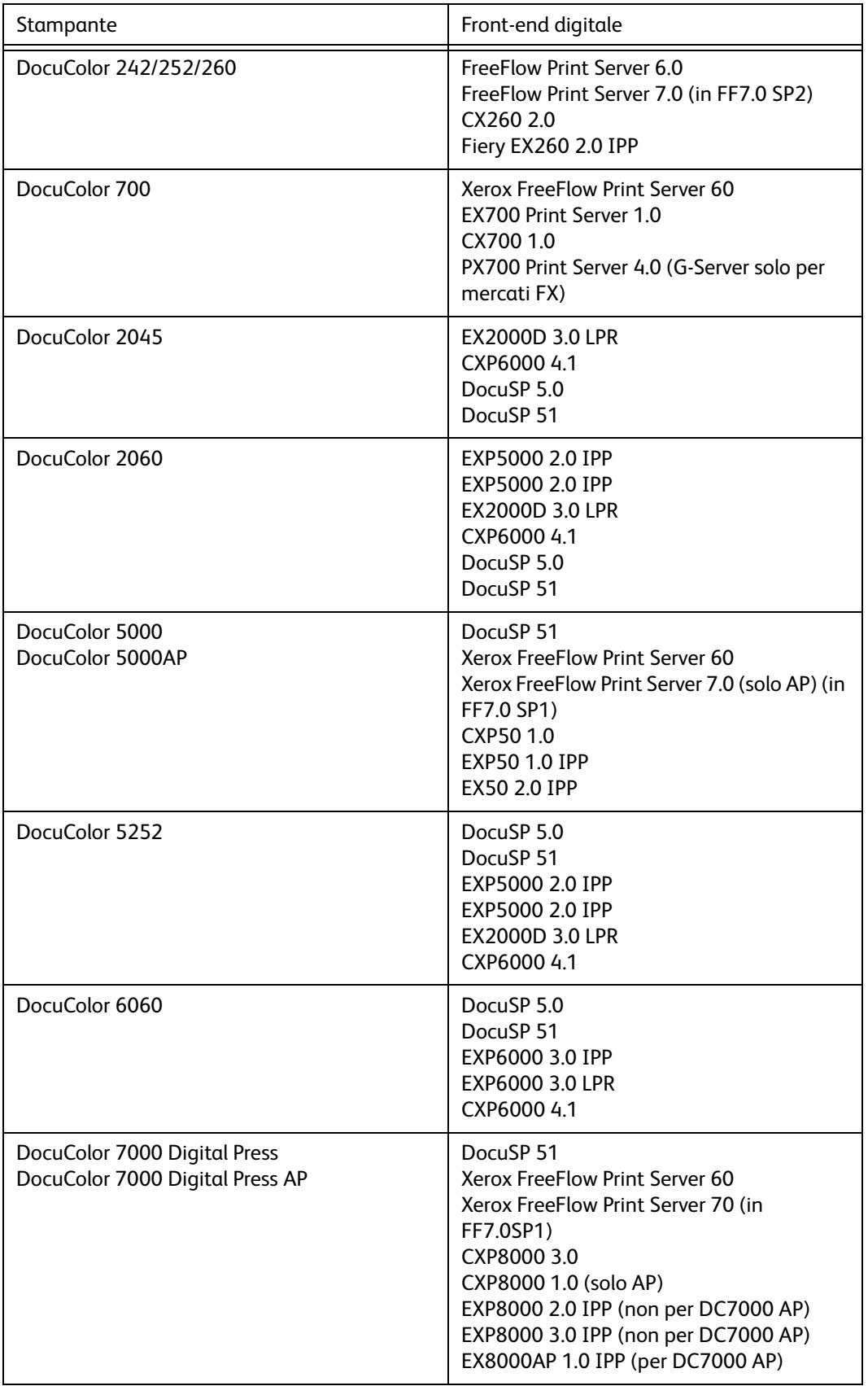

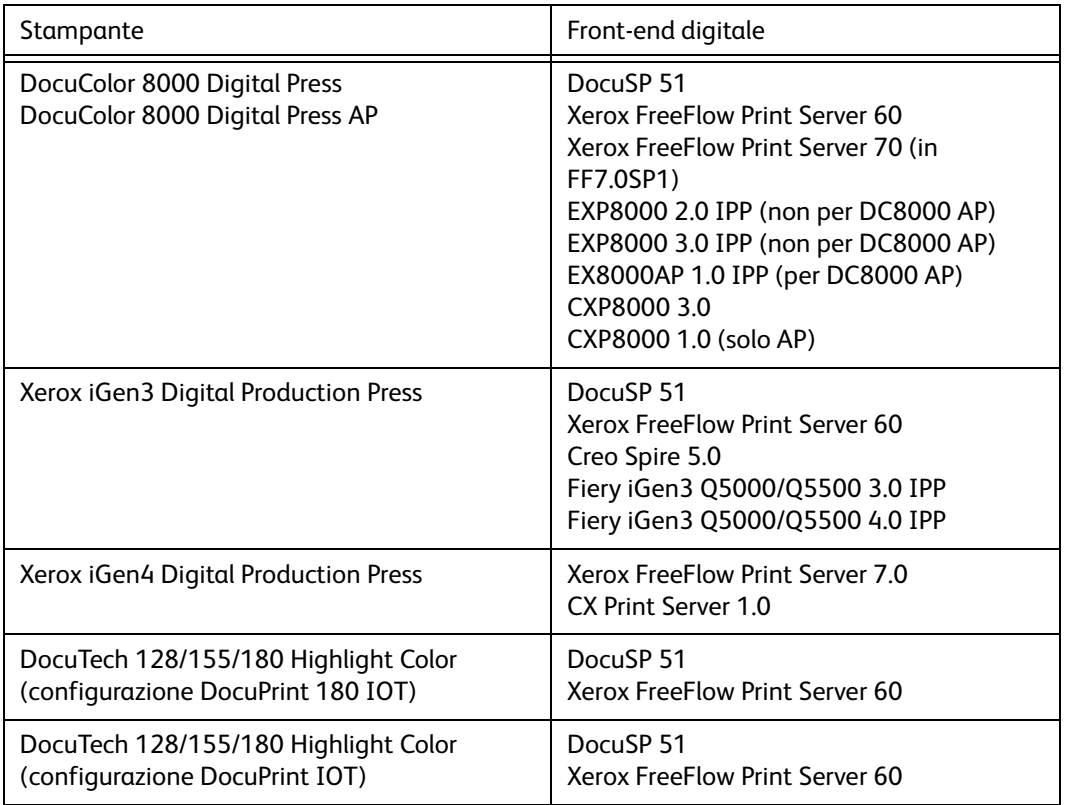

## <span id="page-10-0"></span>Percorsi di stampa supplementari

Questa sezione fornisce un elenco dei dispositivi supportati, quali stampanti di produzione e front-end digitali, utilizzabili con FreeFlow Web Services 7.0.

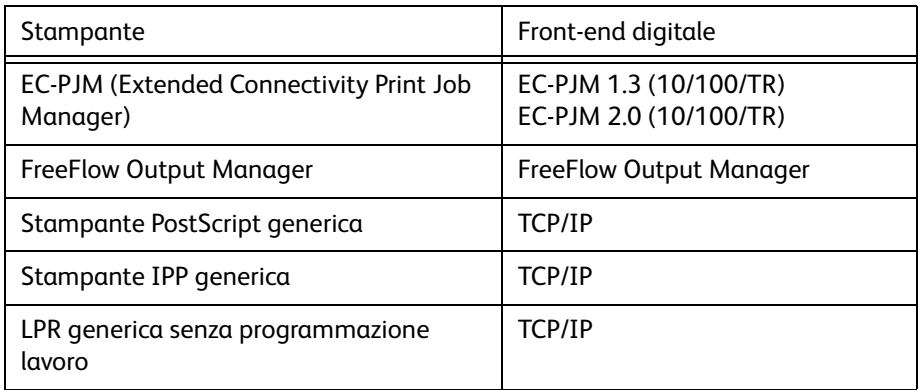

## <span id="page-11-0"></span>Web Services eseguito come servizio

Web Services ora esegue un servizio di Windows. Non è più necessario che il server di Web Services sia connesso alla console. La casella degli strumenti di Web Services è stata cambiata di conseguenza per controllare il servizio (invece di controllare direttamente Web Services).

## <span id="page-11-1"></span>Interfaccia dell'applicazione riprogettata

Al lato fornitore di servizi di stampa dell'interfaccia Web Services sono state apportate le seguenti modifiche generali:

- Le opzioni del menu principale sono state spostate dall'angolo superiore destro della finestra su una barra dei menu lungo la parte superiore della finestra (sotto il campo dell'indirizzo URL del browser).
- Il primo livello di sottomenu sotto il menu principale è stato sostituito da una barra multifunzione che contiene opzioni menu. In alcuni casi, le schede delle finestre sono state sostituite da opzioni che si trovano in una barra multifunzione.
- Elenchi a discesa hanno sostituito molti campi di testo libero, per semplificare la specifica dei dati e ridurre le possibilità di errori.

## <span id="page-12-0"></span>Voci di menu rimappate

Nella versione 7.0 di Web Services, nomi, sequenze e posizione delle opzioni di menu sono stati rivisti. Se si conosce la mappatura dei menu della versione 6.0 di Web Services, utilizzare le tabelle riportate di seguito.

Tabella 1 — elenca i menu e le opzioni della versione 6.0 di Web Services che sono cambiati nella versione 7.0 di Web Services e riporta la nuova mappatura.

Tabella 2 — elenca i nuovi menu aggiunti alla versione 7.0 di Web Services.

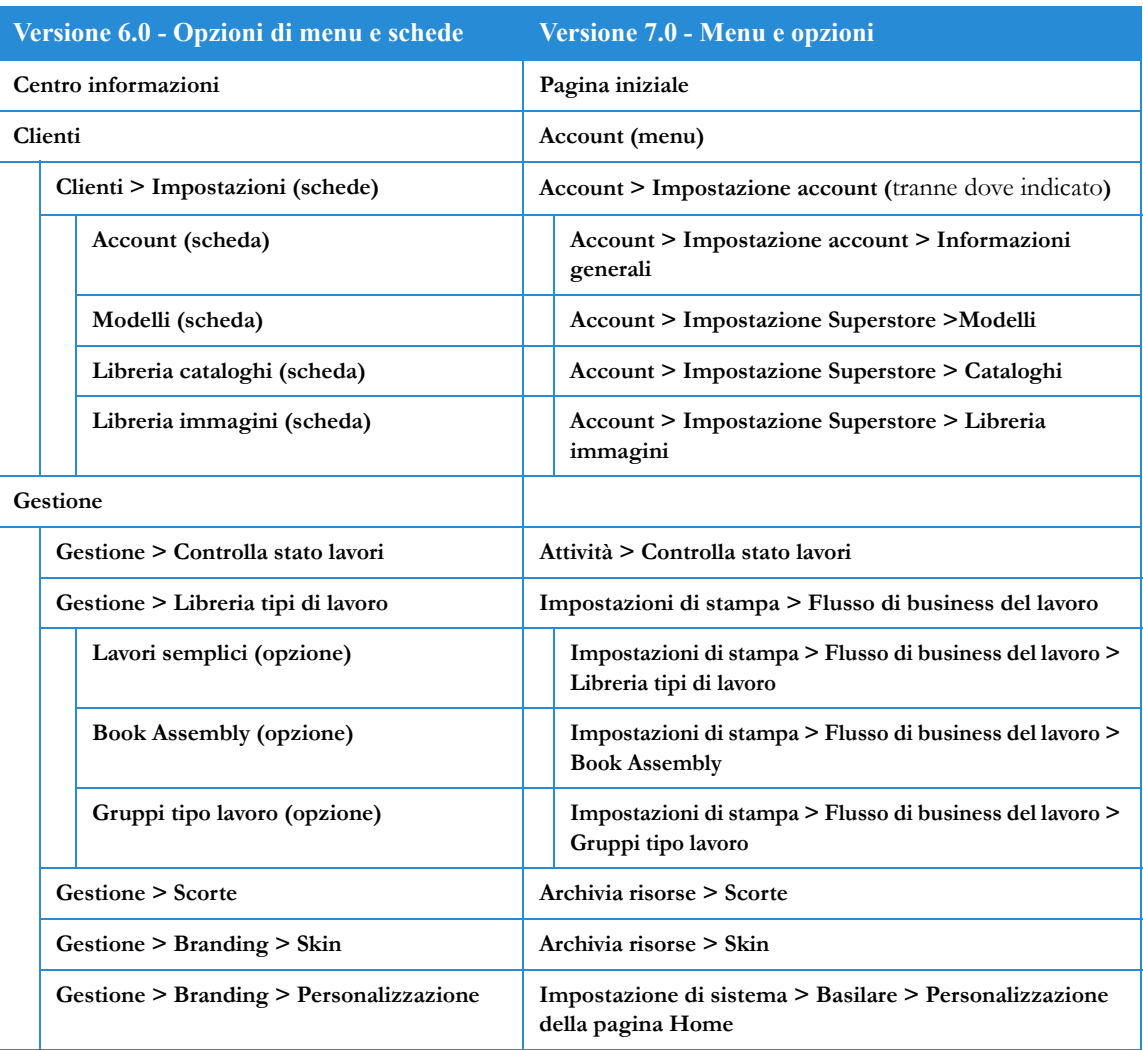

Tabella 1. Nuova mappatura delle opzioni di menu dalla versione 6.0 di Web Services alla versione 7.0 di Web Services

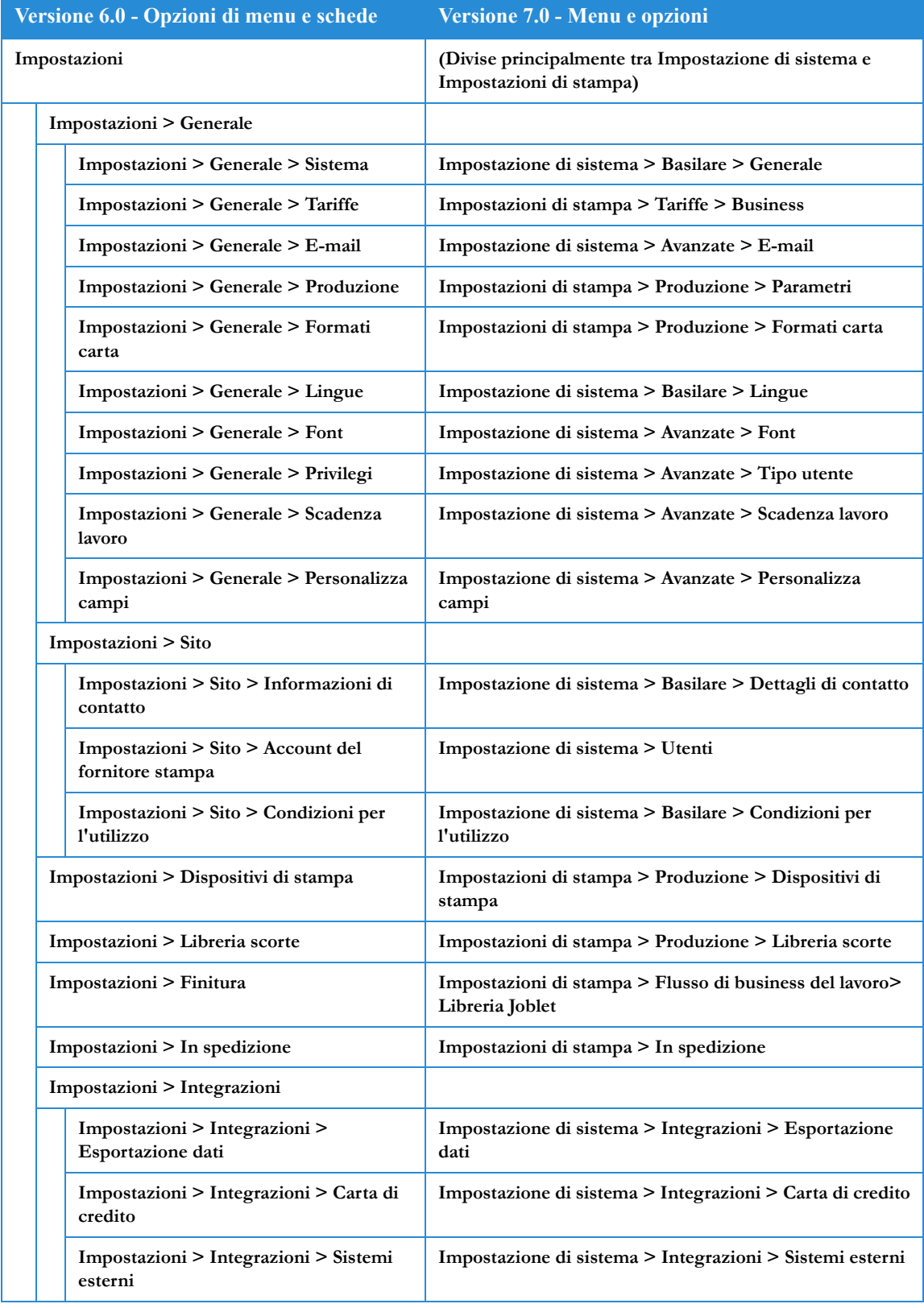

#### Tabella 1. Nuova mappatura delle opzioni di menu dalla versione 6.0 di Web Services alla versione 7.0 di Web Services

#### Tabella 2. Nuove opzioni di menu

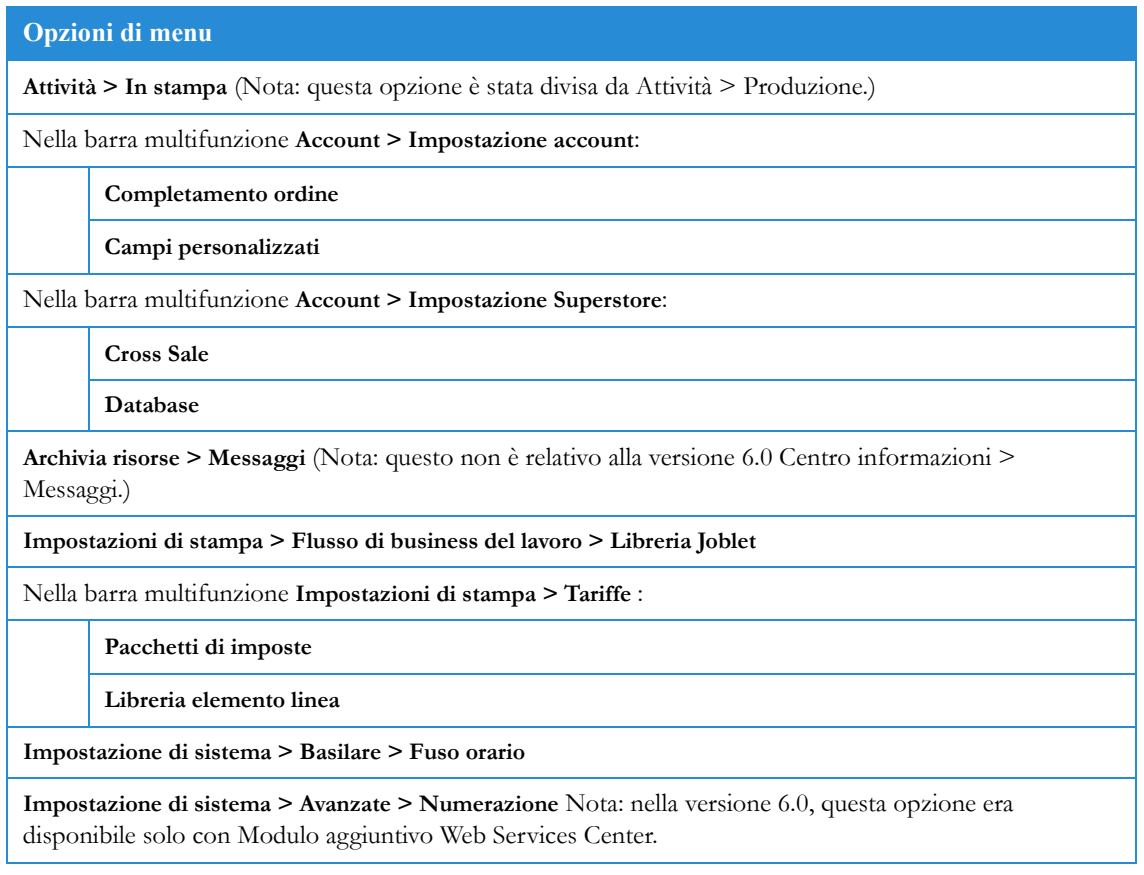

## <span id="page-14-0"></span>Flusso di business del lavoro (tipi di lavoro) e Joblet

La funzionalità Tipo lavoro è stata migliorata ed estesa per diventare definizione flusso di business del lavoro.

- Adesso si definisce il tariffario e la sequenza di ordinazione (inclusa la visualizzazione di anteprime e riepiloghi) per ogni tipo di lavoro, rendendo ogni tipo di lavoro un Flusso di business del lavoro completo.
- Gli intenti per tipo lavoro sono definiti tramite i joblet. I joblet definiscono i parametri del lavoro (ad esempio: colore, laminazione, piegatura). I joblet forniscono una maggiore flessibilità e consentono un maggiore riutilizzo delle proprietà definite. I joblet sono forniti con l'applicazione. È anche possibile creare nuovi joblet (Impostazioni di stampa > Flusso di business del lavoro > Libreria Joblet) e personalizzarli in base alle esigenze specifiche.
- Un wizard di definizione tipo di lavoro facilita il compito di definire i tipi di lavoro.

Accesso: Impostazioni di stampa > Flusso di business del lavoro > Libreria Joblet.

### <span id="page-15-0"></span>Modelli

La funzionalità Modelli è stata migliorata.

- I modelli vengono definiti utilizzando il wizard Crea nuovo modello.
- Come i tipi di lavoro, i modelli ora utilizzano joblet per la definizione di intento. Dal momento che la definizione del modello è basata sul tipo di lavoro selezionato, molti pannelli del wizard Crea nuovo modello e del wizard Crea tipo di lavoro, sono molto simili. La maggior parte delle proprietà definite per il tipo di lavoro vengono acquisite dal modello.
- Il tipo di modello è ora centralizzato in un unico campo a discesa.
- Un tipo di modello, Archivia (database predefinito), è stato separato dal tipo di modello VDP. Quando si seleziona il tipo di modello Archivia, per definire il database di archiviazione per il modello, è possibile utilizzare il pulsante Gestisci archivio.
- È possibile connettere direttamente il database al modello, tramite Gestione risorse al momento della creazione o della definizione del modello.
- La casella di controllo Scorte (utilizzata per definire i modelli Scorte) è stata spostata dalla schermata Libreria modelli nella scheda Informazioni variabili nel wizard modello.
- Il dispositivo di scorrimento della raccolta immagini consente all'acquirente di servizi di stampa di selezionare le immagini facendole scorrere.
- I campi nei modelli personalizzati possono essere impostati per essere spostati mentre gli utenti eseguono un'anteprima del lavoro durante l'ordinazione.

Access: Account > Impostazione Superstore > Modelli

#### **Nota**

Posizione predefinita per creazione modello: quando si seleziona Crea nuovo modello nella finestra Libreria modelli, il modello viene creato nella cartella attuale (dove si trova il cursore). Questo avviene anche quando si clicca Sincronizza dall'archivio esterno (nelle versioni precedenti era necessario definire dove salvare il modello al termine del processo di creazione del modello).

## <span id="page-15-1"></span>Catalogo Superstore

Il catalogo Superstore offre agli acquirenti un'esposizione di prodotti attraente e facile da usare (tipi di lavoro e modelli). Un ambiente di ordinazione alternativo al catalogo HTML e alla libreria modelli, il catalogo Superstore è come un supermercato. Contiene categorie e sottocategorie che sono come le corsie e gli scaffali in un supermercato. Le categorie e sottocategorie sono occupate da prodotti di stampa, in modo molto simile agli scaffali del supermercato che contengono prodotti che i compratori possono acquistare.

È possibile assegnare un catalogo Superstore a ogni account cliente, e pagine di catalogo specifiche oppure un catalogo diverso a ogni utente e a ogni gruppo di utenti nell'account, personalizzati in base alle esigenze specifiche. Web Services contiene una serie di layout di Superstore, ognuno con un numero di sezioni in progettazioni diverse. È possibile copiare un layout e modificarne la copia come richiesto.

Accesso: Account > Impostazione Superstore > Cataloghi

## <span id="page-16-0"></span>Personalizzazione completamento ordine

Consente di personalizzare il flusso di completamento ordine dell'acquirente in base al flusso di business, al livello di esperienza dell'utente e ai servizi forniti. L'opzione di personalizzazione consente di definire:

- Dettagli spedizione
- Dettagli ordine
- Pagina di conferma

Per soddisfare le esigenze dell'acquirente è possibile disabilitare certe opzioni.

Accesso: Account > Impostazione account > Completamento ordine

## <span id="page-16-1"></span>Coda di produzione

La Coda di produzione si trova ora una schermata separata da Coda di stampa. Alla Coda di produzione sono state aggiunte le seguenti nuove funzionalità:

- Selezione di più lavori per approvazione
- Capacità di ordinamento
- Capacità di ricerca
- Capacità di spostare i lavori manualmente nella coda (su/giù/in cima/in fondo)
- Capacità di modificare le proprietà del lavoro specifiche lavoro, tariffe, dettagli lavoro e per lavori modello non statico, informazioni variabili - dalla Coda di produzione.

Accesso: Attività > Produzione

## <span id="page-16-2"></span>Coda di stampa

La Coda di stampa si trova ora una schermata separata da Coda di produzione. Alla Coda di stampa sono state aggiunte le seguenti nuove funzionalità:

- Capacità di ordinamento
- Capacità di ricerca

Accesso: Attività > In stampa

## <span id="page-17-0"></span>Definizione di Tariffario

#### **Nota**

Questa sezione contiene le correzioni apportate al contenuto della versione attuale di *Xerox FreeFlow*® *Web Services - Manuale del fornitore di servizio stampa*, e mette in evidenza i miglioramenti apportati al meccanismo del tariffario dei prezzi nella release.

Al meccanismo del tariffario dei prezzi sono stati apportati diversi cambiamenti:

- Il meccanismo del tariffario dei prezzi è suddiviso in 4 livelli. Inizia con il tariffario più specifico e se quel livello non viene trovato, si sposta al livello successivo. I quattro livelli sono nell'ordine:
	- 1. Prezzo fornito manualmente per un lavoro preordinato. Un lavoro preordinato è un lavoro in cui il tariffario per tipo di lavoro o modello è definito come Manuale. Quando l'acquirente richiede un preventivo, un messaggio di errore indica che il prezzo non può essere calcolato. L'acquirente deve quindi chiamare il fornitore di servizi di stampa per richiedere un prezzo fornito manualmente
	- 2. Impostazione prezzo per modello.
	- 3. Tariffario account (Excel).
	- 4. Impostazione prezzo per tipo di lavoro.
- Gestione imposte a più livelli.
- Capacità di definire più opzioni di pianificazione per tipi di lavoro e modelli. È possibile selezionare dispositivi di stampa diversi e modificare le imposizioni di conseguenza, in base alle quantità del lavoro di stampa.
	- In questa release sono state modificate funzionalità di tariffari esistenti utilizzando Excel (un campione di nuovo tariffario Excel che riflette i cambiamenti apportati viene fornito con l'applicazione):
	- I valori per i parametri indicati di seguito possono essere definiti utilizzando il tariffario Excel: Costo, Sconto, Prezzo, Dispositivo di stampa, Formato foglio stampato.
	- Al posto di Excel vengono utilizzate impostazioni di sistema per altri parametri che possono incidere sul prezzo del lavoro (ad esempio: Imposta e Urgenza).
	- Excel è in grado di supportare joblet generici aggiunti nelle schede Informazioni e Calcolo, identificati utilizzando il formato nome joblet Joblet generico.

### <span id="page-17-1"></span>Numerazione degli ordini

È possibile definire i prefissi e i numeri iniziali per gli ordini. I prefissi e i numeri appaiono sui documenti inviati agli acquirenti nei diversi stadi del processo di ordinazione (prima di questa versione, questa funzione era solo disponibile dal modulo aggiuntivo di Web Services Order Center. A partire da questa versione, è disponibile in Web Services).

## <span id="page-18-0"></span>Acquirente di servizi di stampa

Questa versione offre all'acquirente diverse funzioni nuove e avanzate:

- Il processo di ordinazione è più diretto, meglio organizzato e più facile per l'acquirente.
- Durante il processo di ordinazione, l'acquirente può visualizzare un riepilogo e un'anteprima del lavoro.
- Un nuovo tipo di catalogo, il Catalogo Superstore, offre di più all'acquirente fornendo:
	- Una visualizzazione sofisticata, attraente e facile da usare.
	- Una coda in attesa in cui gli acquirenti possono selezionare degli articoli che potrebbero volere acquistare e metterli in attesa per eseguire l'ordinazione in seguito (il fornitore di servizi di stampa può disabilitare la coda di attesa entrando nella scheda Area elementi in Account > Impostazione Superstore > Cataloghi).
	- La possibilità per gli acquirenti di visualizzare continuamente il carrello durante l'ordinazione dei lavori.

## <span id="page-18-1"></span>Altri miglioramenti

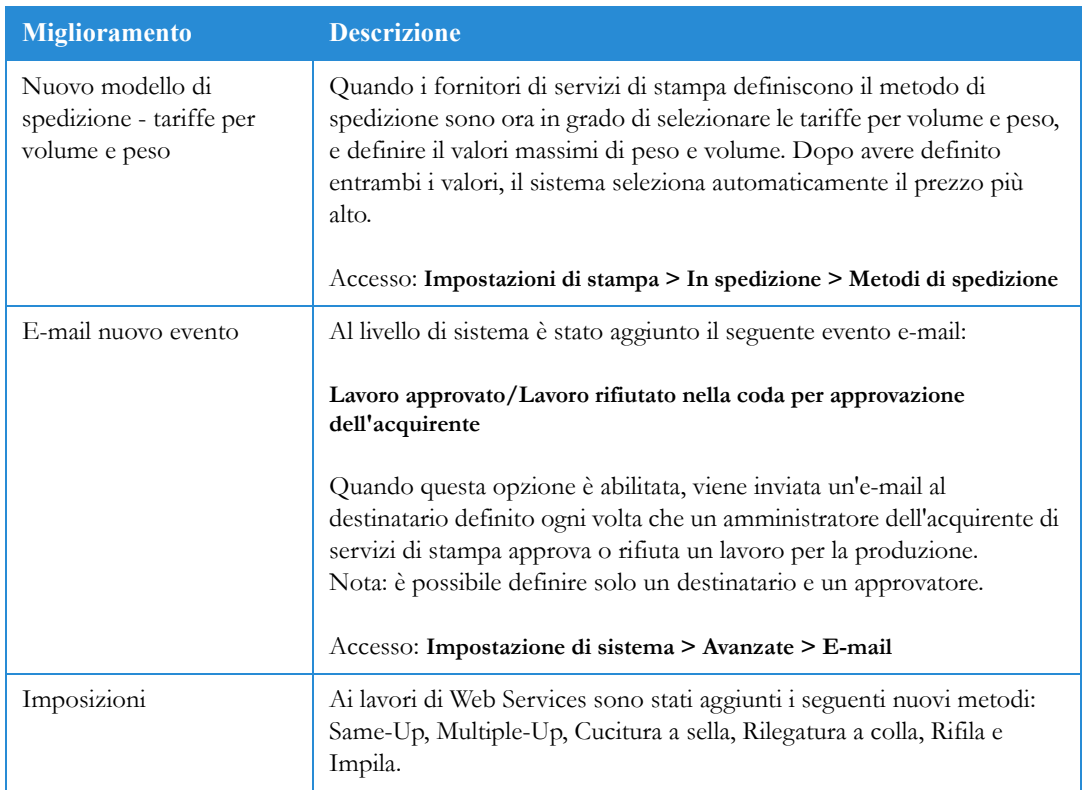

#### Tabella 3. Altri miglioramenti

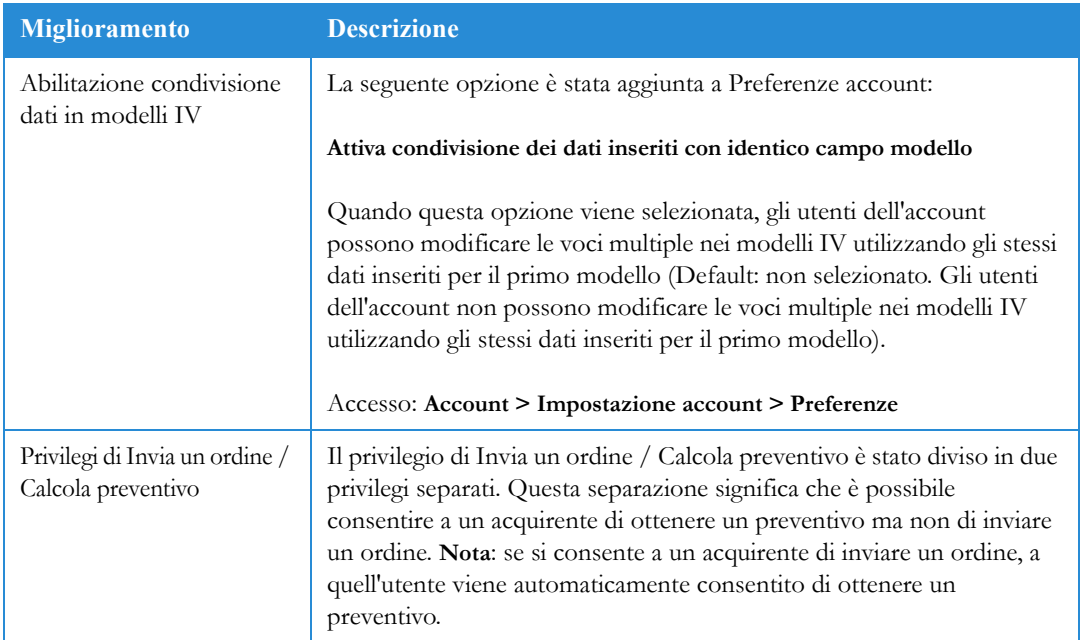

#### Tabella 3. Altri miglioramenti

# <span id="page-20-0"></span>Noti problemi e 2 limitazioni

In questo capitolo del Documento sulla release del software di Web Services si fornisce la descrizione di problemi noti e delle limitazioni di questa versione del software.

#### Nota

Di seguito viene riportato l'elenco dei problemi noti e delle limitazioni conosciuti al momento della pubblicazione. Dalla pubblicazione di questo documento al rilascio del software è possibile che vengano apportati ulteriori cambiamenti al software non descritti in questo elenco. Per ottenere un elenco aggiornato dei problemi e delle limitazioni presenti nella release più recente del software, rivolgersi al rappresentante Xerox locale.

## <span id="page-20-1"></span>Problemi e limitazioni

Per problemi e limitazioni non risolti in questa versione del software vedere la seguente tabella.

#### Tabella 1. Noti problemi e limitazioni

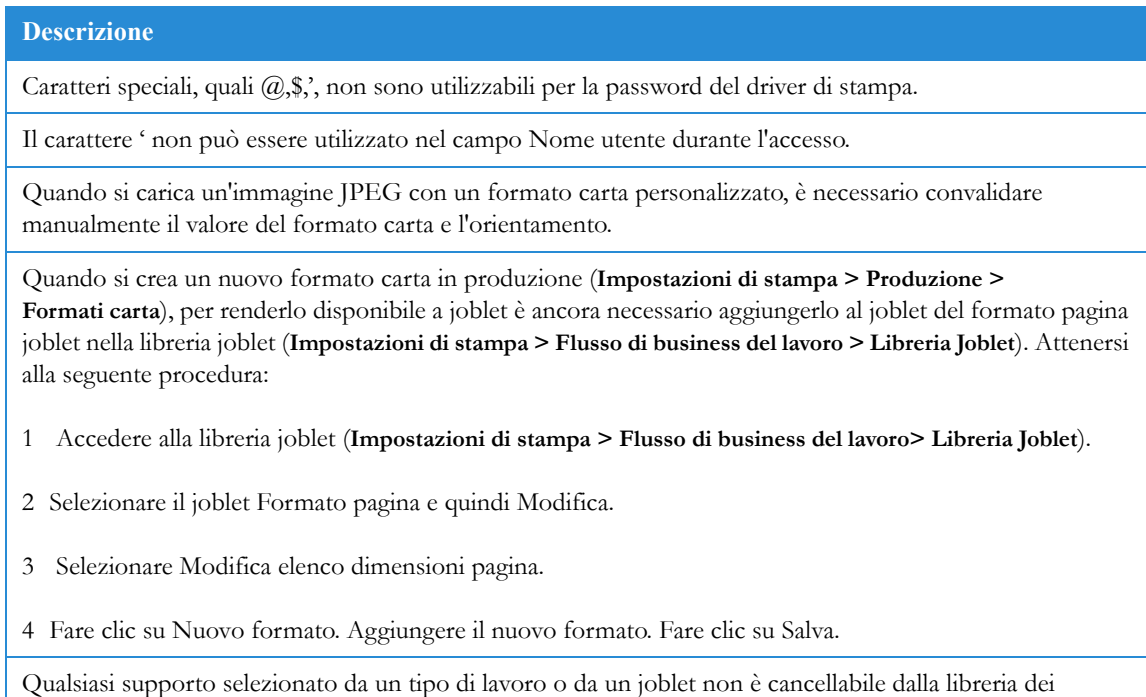

supporti.

#### **Descrizione**

Non è possibile avviare la versione 7.0 di Web Services se si cambia la password del server dopo avere installato l'applicazione.

**Soluzione:** Esegui:

*unità*:\NewsWay\installs\DCOMPermissionsConfigurationManager\DCOMPermissionsConfigurationMan ager.exe (nota: l'unità predefinita è D:)

L'accesso a Modifica PDF è abilitato solo quando si crea un modello utilizzando l'opzione Caricamento selettivo.

L'opzione Caricamento selettivo non è attualmente supportata se l'acquirente di servizi di stampa utilizza Firefox 3.

Il driver di stampa non è compatibile con Mac OS 10.5 (è compatibile con Mac OS 10.4).

Quando si caricano i file di Office (ad esempio: Word, Excel e PowerPoint), la risoluzione delle immagini viene impostata su 220 dpi. Se è richiesta una risoluzione superiore, occorre convertire il file in formato PDF e caricarlo.

Non possono essere approvati automaticamente i modelli VDP, i modelli di archiviazione, i lavori Book Assembly e i lavori ordinati mediante caricamento e per cui è stata rilevata una mancata corrispondenza.

L'ordinazione di un file caricato con impostazioni che sono in conflitto con l'impostazione del tipo di lavoro non è supportata e l'ordinazione del lavoro non è possibile.

Il caricamento dei file è supportato per file fino a una massimo di 400 MB.

Le pagine non standard per Book Assembly sono supportate solo se si utilizza l'impostazione **Non imporre** di Dispositivo di stampa.

La barra colore non è supportata per questa release.

In Metodo di spedizione online UPS manca un campo per inserire il valore di Chiave di accesso.

Non è possibile utilizzare la stessa sessione di Internet Explorer per eseguire l'accesso più volte contemporaneamente sullo stesso server.

La finestra di dialogo e il pulsante Criteri flusso di lavoro sono stati rimossi. Le funzionalità Criterio di approvazione e Campi bypass approvazione non sono disponibili in questa versione.

Tutte le altre funzionalità di Criteri flusso di lavoro sono disponibili dalla scheda Sequenza dell'ordinazione della procedura guidata di definizione del modello. Accedere ai campi di Criteri flusso di lavoro come segue:

1 Modificare il modello (**Account > Impostazione Superstore > Modelli**; pulsante **Modifica proprietà**).

- 2 Selezionare la scheda Sequenza dell'ordinazione.
- 3 Selezionare la voce rilevante e quindi il pulsante Modifica (per criteri di Anteprima, selezionare la voce Anteprima; per i criteri di codice di riferimento, centro di costo e nome lavoro, selezionare la voce Dettagli lavoro).

Viene visualizzata una finestra di dialogo, che consente di definire Criteri flusso di lavoro per quella voce.

I file di produzione e di anteprima PDF non vengono creati se il font Arial non è installato nel server di Web Services. Accertarsi che il font Arial sia installato sul server Web Services nella cartella Windows\Font.

#### **Descrizione**

Quando il Criterio di compilazione per l'imposizione di un dispositivo di stampa è impostato su Esatto:

- Se il lavoro richiede più di una copia di stampa (cioè, dopo l'imposizione il PDF viene stampato più di una volta), il Criterio di compilazione si comporta come se fosse impostato su Intero.
- Se l'intero lavoro può essere stampato in una copia di stampa (cioè, se dopo l'imposizione il PDF viene stampato una sola volta), il numero di copie è uguale a quello delle copie richieste.

Il Criterio di compilazione, nella finestra di dialogo Imposizione, è accessibile selezionando il pulsante Imposizione in **Impostazioni di stampa > Dispositivi di stampa > Imposizione**.

Quando si seleziona un formato pagina predefinito dall'elenco Formato pagina, il formato pagina selezionato come predefinito è quello precedente, non quello richiesto.

L'acquirente di servizi di stampa non può visualizzare suffissi definiti dal fornitore di servizi di stampa in Opzioni avanzate di iForm Editor.

Se un modello IV ha due pagine, e per dividere i campi in due schede viene utilizzato Disponi campi, non è possibile visualizzare l'anteprima.

A causa di un cambiamento alla funzionalità di Internet Explorer, ogni volta che si carica un file sul server FTP utilizzando Internet Explorer 7 è necessario definire la configurazione della pagina. Si tratta di un limite di Internet Explorer.

Quando si carica un nuovo database, il collegamento Modello non viene aggiornato.

Quando un fornitore di servizio stampa richiede di disabilitare un joblet:

- se non è in uso, il joblet viene disabilitato come richiesto.
- se il joblet è utilizzato da un tipo di lavoro o da un modello, un messaggio spiega perché non è possibile disabilitarlo.

Le descrizioni dei comandi sono visualizzabili nelle lingue orientali (ad esempio in giapponese) solo se la lingua è installata sul client che rileva le descrizioni dei comandi.

L'accesso utente per modelli non è supportato.

Problemi relativi ai privilegi utente:

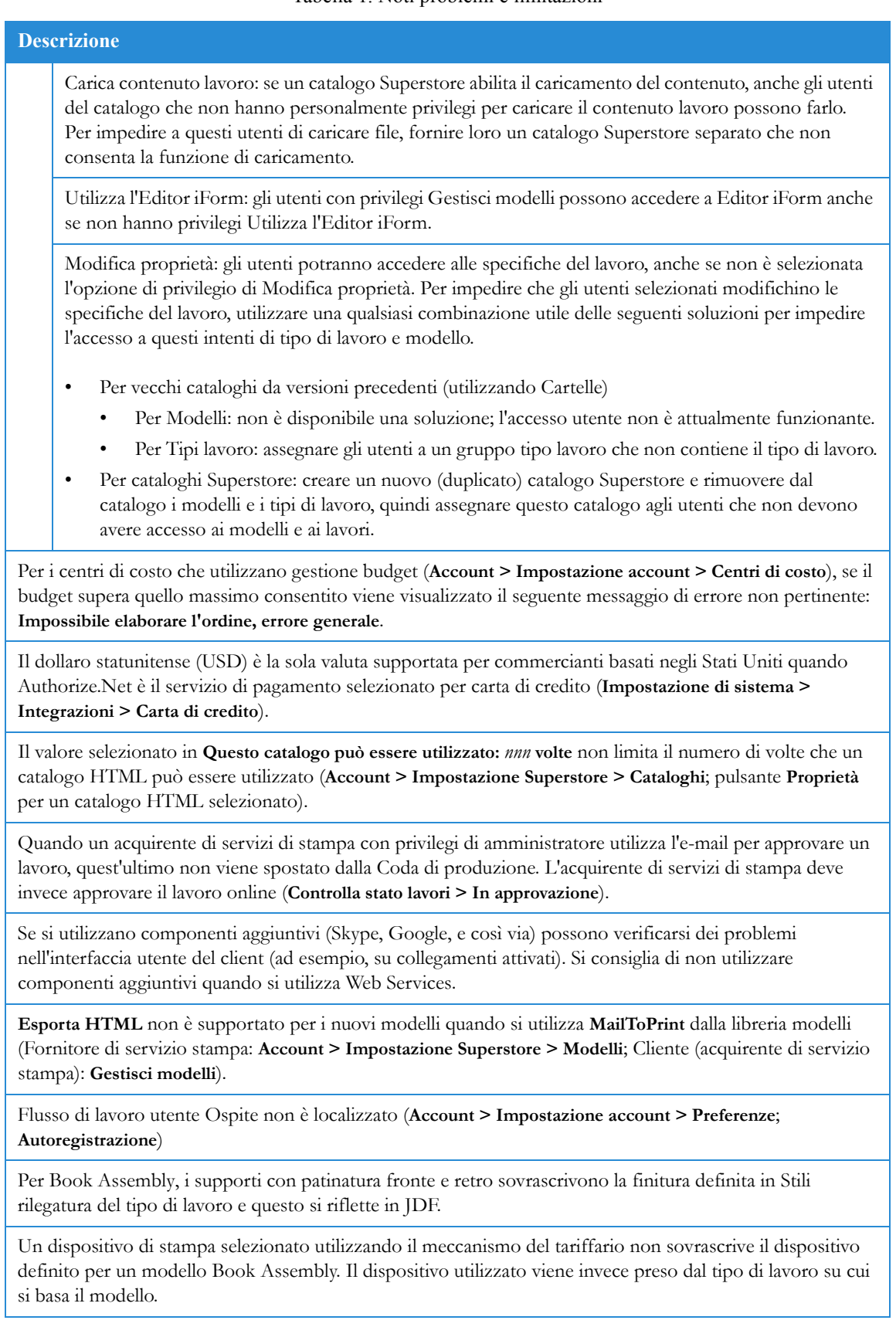

#### **Descrizione**

Lo spazio e altri caratteri speciali non sono supportati nei campi modificabili nell'applicazione (ad esempio, i campi di inserimento di modelli ordinati).

Per eseguire l'integrazione esterna del sistema con Adobe CS2, Adobe CS2 deve risiedere in un computer diverso da quello in cui si trova Web Services. Per ulteriori informazioni, vedere la *guida alla configurazione di Adobe CS2 e Adobe CS3*.

Accesso: **Impostazione di sistema > Integrazioni > Sistemi esterni**.

L'integrazione esterna del sistema per Adobe CS2 e Adobe CS3 viene eseguita utilizzando l'opzione **Adobe Creative Suite**. Questa opzione sostituisce l'opzione **Adobe CS3** utilizzata solo per l'integrazione CS3.

Accesso: **Impostazione di sistema > Integrazioni > Sistemi esterni**.

Per utilizzare l'integrazione con Adobe CS3, nessun altro utente deve essere connesso al server CS3, ed è necessario essere connessi al server CS3 con ID=0.

L'operazione di controllo delle scorte va eseguita tramite la normale funzione Controlla stato lavori; la funzione di ricerca delle scorte non visualizza i lavori.

Quando un acquirente di servizi di stampa carica un file in cui formato pagina, numero di pagine, colori o font non corrispondono, possono essere restituiti due possibili prezzi: Uno è un prezzo proposto, in quanto cambiamenti apportati per correggere la mancata corrispondenza potrebbero incidere sul prezzo; il secondo è N/D (non disponibile), il che significa che Web Services non è stato in grado di calcolare un prezzo.

Per risolvere il problema:

1 Accedere al lato fornitore di servizio stampa e selezionare **Attività > Controlla stato lavori > Pronti per l'ordine**.

2 Trovare il lavoro e selezionare Tariffario lavori.

Il pianificatore spiegherà l'errore (ad esempio, il formato pagina caricato non esiste su nessuno dei dispositivi di stampa selezionati per questo lavoro di stampa; il formato è troppo grande e quindi l'imposizione del lavoro non può essere eseguita sui dispositivi esistenti).

Una nuova stima da un piano in tariffario intenti incide sul prezzo solo se è stato definito per **unità: Fogli stampati** (e quindi cambiato a causa di un diverso formato di tiratura o un motivo simile); altrimenti lo stesso tariffario intenti viene utilizzato in base a **unità: Copie** predefinite.

Le modifiche all'orientamento (da orizzontale a verticale e viceversa) per lavori doc/docx non sono supportate.

Una query con parola chiave catalogo su un modello non restituisce un elenco di risposte se il modello contiene più di una parola chiave nelle proprietà (**Account > Impostazione Superstore > Cataloghi**; pulsante **Aggiunta query**; **Ricerca prodotti per: Parola chiave**).

Le opzioni **Utilizzo Dati variabili** e **Utilizza Archivio dati variabili** sono state rimosse dall'elenco delle opzioni di Tipo utente (**Impostazione di sistema > Avanzate >Tipi di utente**). Questa funzionalità è ora disponibile a livello di modello.

#### **Descrizione**

Condizioni per l'utilizzo attualmente appaiono in due posizioni: nelle finestre Ordina e Carrello.

È possibile rimuovere Condizioni per l'utilizzo da queste posizioni, come segue:

- Per rimuovere Condizioni per l'utilizzo dalla finestra Ordina: in **Account > Impostazione account > Completamento ordine**, deselezionare la casella di controllo **Condizioni per l'utilizzo**.
- Per rimuovere Condizioni per l'utilizzo dalla finestra Carrello: in **Account > Impostazione account > Preferenze**, sezione Utilità, deselezionare la casella di controllo **Rendi obbligatoria la conferma delle condizioni per utilizzo prima di ordinare**.

È possibile che non si possa chiudere la finestra di dialogo **Aggiungi prodotti a catalogo principale** in Internet Explorer 6. Questa condizione si verifica se il nome account è lungo e quindi l'elenco a discesa viene nascosto dal pulsante Chiudi della finestra di dialogo.

Accesso: **Account > Impostazione Superstore > Cataloghi**.

L'impostazione Urgenza funziona nel seguente modo:

- L'impostazione dell'orario nella riga Stampa urgente definisce l'orario prima del quale non è garantita la consegna del lavoro.
- Il campo % sovrapprezzo nella riga Stampa urgente definisce il sovrapprezzo caricato sui lavori la cui consegna è garantita nel periodo compreso tra Stampa urgente e Stampa Express.
- Il campo % sovrapprezzo nella riga Stampa Express definisce il sovrapprezzo aggiunto a lavori la cui consegna è garantita nel periodo compreso tra Stampa Express e Orario di stampa standard.

Per le stampanti digitali, sono supportate solo le seguenti impostazioni di imposizione:

- Fronte (solo per Same-Up)
- Perfecting (superiore-inferiore): per Same-Up, oppure Multiple-Up + Cucitura a sella, Multiple-Up + Rilegatura a colla
- Fronte retro (alto-alto): per Same-Up, oppure Multiple-Up + Cucitura a sella, Multiple-Up + Rilegatura a colla

Per Offset, sono supportate solo le seguenti impostazioni di imposizione:

• Work And Tumble e Work And Turn

Quando viene aggiunto un nuovo dispositivo di stampa, appare un'icona di avviso accanto al nome del dispositivo nella finestra con l'elenco dei dispositivi. Per rimuovere l'icona, selezionare Aggiorna.

Quando si definiscono le impostazioni di quantità (scheda **Quantità** nel pannello **Impostazioni**) della procedura guidata di definizione Tipo lavoro o Modello, è supportata solo l'opzione **Menu a discesa**; l'opzione **Casella testo** non è supportata.

Per gli utenti di Personalizzazione sito: non è possibile creare un file mht (per skin di Personalizzazione sito) da un file HTML se il percorso della cartella del file HTML contiene spazi o caratteri speciali. Accertarsi che il percorso della cartella non contenga spazi o caratteri speciali.

Per gli utenti di Personalizzazione sito: quando si creano skin di Personalizzazione sito, tutte le immagini devono essere incorporate nel file mht.

#### **Descrizione**

Attualmente sono caricabili come Risorse solo file csv e txt delimitati da punto e virgola.

- Accesso al fornitore di servizi di stampa: **Account > Impostazione Superstore > Database**.
- Accesso all'acquirente di servizi di stampa: **Gestisci modelli > Risorse** (richiede privilegi di amministratore).

Le notifiche e-mail (ad esempio, In approvazione, MailToPrint) funzionano solo quando è definito per quella notifica un solo indirizzo e-mail.

Quando viene apportata una modifica a componenti in un tipo di lavoro Book Assembly con un modello assegnato, il modello deve essere cambiato come segue: selezionare il modello e fare clic su **Modifica proprietà**. Nella finestra di dialogo **Modifica proprietà**, fare clic su **Book Assembly Autore**. Per ogni componente sul lato sinistro della finestra di dialogo **Definisci componenti**, selezionare il componente e **Applica** (sul lato sinistro della finestra di dialogo). Se il modello non viene cambiato secondo questa procedura, può verificarsi un problema di stampa quando il modello viene ordinato.

Se Tariffario intenti viene definito per Laminazione (ad esempio, Laminazione: Entrambe le facciate, Laminazione: Lucida), i prezzi dei sottotipi di intento sono calcolati per l'ordine lavoro anche se l'acquirente seleziona Nessuna laminazione.

Quando la giornata lavorativa (ora di inizio e di fine) è impostata su 24/7 (**Impostazione di sistema > Generale > Opzioni calendario**), non è possibile cambiare la valuta (**Impostazioni di stampa > Tariffe > Business**).

La funzione Ristampa lavoro non è più disponibile dal lato fornitore di servizi di stampa. Accedere a questa funzione dal lato acquirente di servizi di stampa. Il pulsante **Ristampa lavoro** è stato rimosso dalla finestra **Controlla stato lavori > Ricerca**.

Lo strumento di ritaglio e abbondanza non funziona.

Quando si esegue una importazione di supporti, se si lascia vuoto **Conteggio gruppo supporti**, il sistema imposta **Conteggio gruppo supporti** su un numero a caso. Questo valore non è modificabile (ma si può definire come**non impostato**).

Non è possibile generare l'anteprima JPEG da un modello XMPIE. **Soluzione:** per visualizzare un'anteprima, modificare le proprietà del modello, selezionare la scheda **Sequenza dell'ordinazione**, modificare il passaggio Anteprima e impostarlo su **Anteprima PDF**.

Se i server XMPIE e Web Services non sono nello stesso gruppo di lavoro o dominio, sia il server XMPIE sia il server Web Services devono avere un amministratore con lo stesso nome utente e password.

Un lavoro basato su un modello XMPIE può apparire due volte quando arriva alla Coda di produzione. Il problema si risolve automaticamente in pochi secondi.

Se si seleziona **Account principale** come **Account** in una query catalogo Superstore non funziona.

Accesso: **Account > Impostazione Superstore > Cataloghi**; scheda **Contenuto** del catalogo Superstore – pulsante **Aggiunta query**; campo **Account** nella finestra di dialogo **Dettagli query**.

Impossibile importare il database di un modello Archivio collegato a risorse.

Impossibile caricare un formato immagine GIF per un lavoro.

#### **Descrizione**

L'acquirente di servizi di stampa riceve un errore quando seleziona il pulsante Cerca nell'ordine se cerca un lavoro in Controlla stato lavori.

Accesso: **Attività > Controlla stato lavori**

Editor immagini non è supportato nei browser Safari e Firefox.

JDF non è supportato per i lavori di Book Assembly che prevedono la separazione.

La connessione HTTPS per **Stampa da DocuShare** non è supportata.

# <span id="page-28-0"></span>Backup e ripristino 3 del software

In questo capitolo del Documento sulla release del software di Web Services si descrivono le procedure per eseguire il backup e il ripristino dei file di Web Services. L'esecuzione del backup del software è responsabilità del cliente. **Si consiglia ai clienti di eseguire il backup del software a intervalli regolari.**

**Nota** 

L'applicazione Web Services richiede che il software dell'applicazione e i dati del cliente siano archiviati nella stessa partizione del disco. Di conseguenza con Web Services non è supportato l'utilizzo di un dispositivo di memorizzazione esterno e/o di un dispositivo RAID come archivio esterno. I clienti devono accertarsi che tutti i dati relativi al cliente risiedano nella stessa partizione dove si trova l'applicazione Web Services.

I clienti devono continuare a esplorare la possibilità di utilizzo di dispositivi di memorizzazione esterni come parte di una strategia di backup complessiva.

#### **Licenza di backup per ripristino di emergenza**

I clienti hanno l'opzione di ottenere una seconda licenza di produzione (licenza di backup) di Web Services da utilizzare in caso di ripristino di emergenza e/o come sistema di gestione temporaneo. Il sistema di backup non è utilizzabile contemporaneamente al sistema di produzione e/o come sistema di produzione secondario. Qualora il sistema di produzione non funzioni e sia richiesto un ripristino completo del sistema, per istruzioni vedere la sezione [Ripristino dei file di backup del software Web Services a pagina 4](#page-31-0) in questo capitolo.

# <span id="page-29-0"></span>Backup del software Web Services

#### **Nota**

Prima di eseguire il backup di qualsiasi cartella, è necessario arrestare il software Web Services e riavviarlo solo al termine dell'operazione di backup. In caso contrario il backup sarebbe incompleto e/o inutilizzabile. L'avvio e l'arresto del sistema è possibile utilizzando un servizio di Windows, che consente di arrestare e avviare il software Web Services a livello di programmazione tramite un file batch (cioè, net stop PressSense\$iWay) tramite gli strumenti dei servizi Windows.

Il backup dei file di Web Services può essere eseguito utilizzando qualsiasi software di backup disponibile. Se non è disponibile alcun software, è possibile copiare i file su disco come procedura di backup. Con Web Services si consiglia di utilizzare un software affidabile.

- Windows Server Edition è dotato di un modulo di backup incorporato che può essere utilizzato a questo scopo. Il modulo è accessibile dal menu Programmi > Accessori > Unità di sistema > Backup. Per istruzioni sull'utilizzo del modulo, vedere la guida di Microsoft.
- Per il funzionamento corretto del modulo di backup, è necessario che sia in esecuzione il servizio Archivi rimovibili. Il servizio Archivi rimovibili viene eseguito per impostazione predefinita. Se è stato disabilitato, è possibile riattivarlo tramite il menu Programmi > Strumenti di amministrazione > Servizi.

Le operazioni di backup devono essere eseguite regolarmente. Se il fornitore di servizi di stampa riceve ogni giorno molti lavori nuovi tramite Web Services, eseguire il backup una volta al giorno.

## <span id="page-29-1"></span>Backup della cartella NewEdition

Per il backup di questa cartella, procedere come segue:

- Quando si esegue il backup di questa cartella copiando i file (senza utilizzare un software affidabile), si raccomanda di cambiare il nome della nuova cartella copiata in NewEdition\_(data corrente).
- Questa cartella contiene tutti i dati lavoro e tutte le impostazioni del fornitore di servizi di stampa. La cartella importante, al suo interno, è IPanel/Db.
- Se il backup della cartella NewEdition non viene eseguito in modo completo, è necessario eseguire il backup della cartella IPanel/Db ogni giorno; il backup della cartella IPanel/Db, tuttavia, non comprende quello dei dati lavoro.
- Prima di avviare il processo di backup, è necessario arrestare il server di Web Services.

È necessario, inoltre, eseguire il backup del database MS SQL in modo separato, utilizzando lo strumento di backup MS SQL o qualsiasi altro software in grado di eseguire il backup di database SQL. È necessario eseguire il backup solo del database Web Services in MS SQL. Si consiglia di eseguire anche questo backup giornalmente.

È importante eseguire il backup dei dati di Web Services regolarmente. La maggior parte di questi dati risiede in un database, che può essere MS SQL 2005 Express o MS SQL Server 2005.

Il backup del database Web Services in MS SQL può essere eseguito utilizzando l'utilità di backup incorporata di MS SQL, oppure tramite qualsiasi software di backup affidabile in grado di eseguire il backup di database MS SQL. Un piano di backup può essere deciso dall'amministratore di sistema dell'organizzazione in modo da soddisfare le esigenze aziendali ma si consiglia di attenersi al piano di backup riportato di seguito.

Xerox consiglia di eseguire il backup completo del database una volta al giorno, alle 15:00. Si consiglia inoltre di eseguire un backup completo supplementare, una volta la settimana, in qualsiasi momento in cui il sistema non sia in funzione. Il backup può essere salvato su nastro o in un file. Se si utilizza un file, non tenerlo sul server di Web Services, per evitare di occupare spazio su disco necessario. I file devono essere memorizzati su un disco sicuro, separato.

#### **Backup di un database Web Services su MS SQL Server 2005**

Nella seguente sezione si descrive la pianificazione di un backup giornaliero completo del database Web Services in MS SQL:

- 1. Utilizzare la casella degli strumenti per arrestare Web Services.
- 2. Aprire Microsoft SQL Server Management, da **Start > Programmi > Microsoft SQL Server 2005**.
- 3. Nella struttura console, spostarsi al database Web Services, che si trova nei database della directory principale della console (ad esempio, EXHIBITION2\SLQSERVER2005).
- 4. Nella struttura, fare clic con il pulsante destro del mouse sul nome del database Web Services. Viene visualizzata una finestra di dialogo Proprietà.
- 5. Andare a Attività e selezionare **Backup**. Viene visualizzata la finestra Backup database iWayDBSql.
- 6. Inserire il nome del file per eseguire il backup del file.
- 7. Sotto backup, impostare l'ora di scadenza del backup.
- 8. Sotto Destinazione, selezionare una Periferica di backup e quindi **Aggiungi…**. Viene visualizzata la finestra Seleziona destinazione di backup.
- 9. Fare clic su **…** e selezionare il percorso per il file di backup.
- 10. Fare clic su **OK**. Viene visualizzata la finestra Backup database iWayDBSql.
- 11. Nell'elenco Selezione pagina, selezionare **Opzioni**. Viene visualizzata la finestra Opzioni.
- 12. Selezionare la casella di controllo **Verifica backup al termine** e quindi **OK**.

## <span id="page-31-0"></span>Ripristino dei file di backup del software Web Services

#### **ATTENZIONE**

Le procedure descritte di seguito comprendono la rimozione e la reinstallazione del software Web Services, e **non** possono essere eseguite senza l'intervento di un tecnico del servizio di assistenza clienti Xerox. Se il sistema richiede il ripristino, rivolgersi al centro assistenza clienti Xerox.

- 1. Il ripristino della cartella NewEdition nel server di Web Services richiede l'arresto del server prima di spostare la cartella. Selezionare **Ferma FFWS** nella casella degli strumenti FreeFlow Web Services.
- 2. Selezionare la cartella NewEdition sull'unità locale dove è installato il software Web Services, e modificare il nome della cartella NewEdition aggiungendo la data e il numero di versione software al nome della cartella (ad esempio, NewEdition\_data corrente\_WS6\_SP1).
- 3. Spostarsi a Installazione applicazioni e disinstallare i seguenti programmi:
	- Aggiornamento di Web Services
	- Web Services (si tratta della versione di base del software Web Services).
- 4. Installare la versione di base del software Web Services.
- 5. Spostarsi a Strumenti di amministrazione > Servizi e arrestare il servizio SQL che serve Web Services (IWDBSQL).
- 6. Copiare la cartella NewEdition dal backup eseguito in precedenza, e sostituire la cartella NewEdition creata durante l'installazione al punto 4 sull'unità locale.
- 7. Rinominare la cartella NewEdition in "NewEdition" (rimuovere la data e il numero di versione software aggiunti).
- 8. Installare l'aggiornamento di Web Services. Accertarsi di installare l'aggiornamento del software che corrisponde alla versione di NewEdition indicato al punto 6 sopra (ad esempio, Service Pack 1 sarebbe la versione corretta come indicato da NewEdition\_data corrente\_WS6\_SP1).
- 9. Selezionare **Avvia FFWS** nella casella degli strumenti FreeFlow Web Services.
- 10. Eseguire lo strumento di aggiornamento del database.

Ora è possibile lavorare con la versione ripristinata del software Web Services.